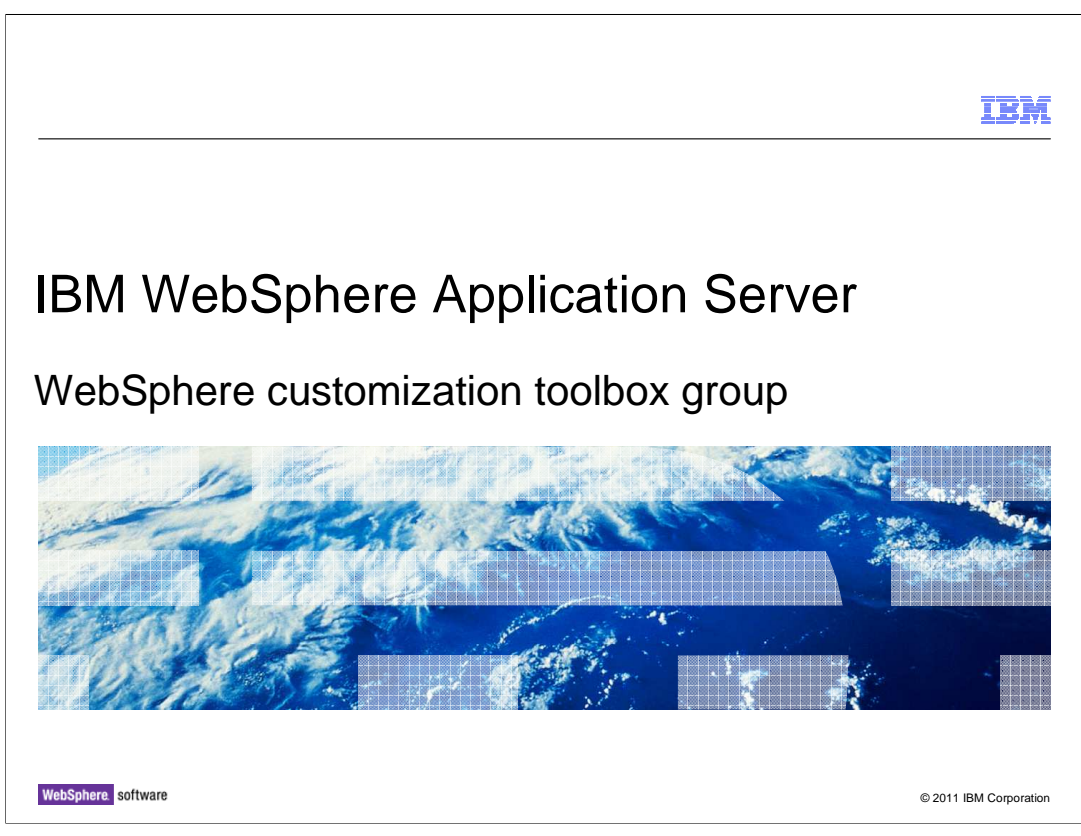

This presentation describes the WebSphere customization toolbox.

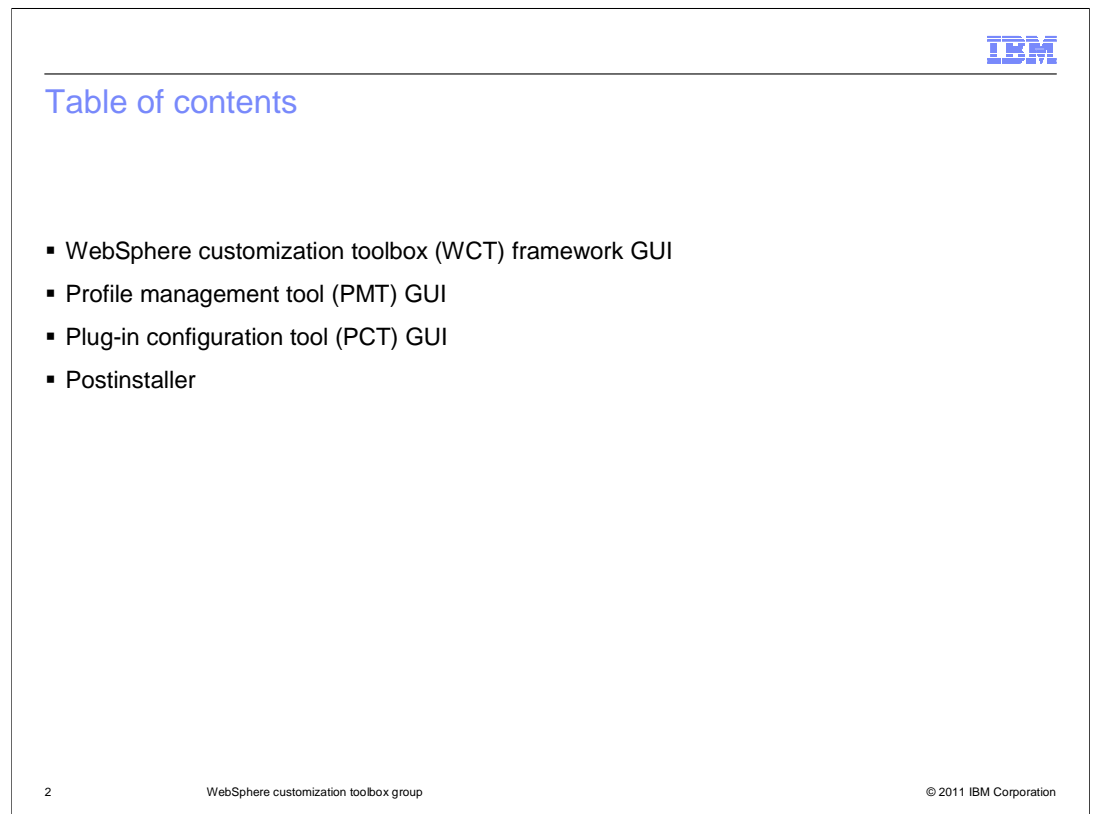

 The material is split into three presentations. First the WCT framework is covered. Two of the tools – PMT and PCT – are covered in other presentations.

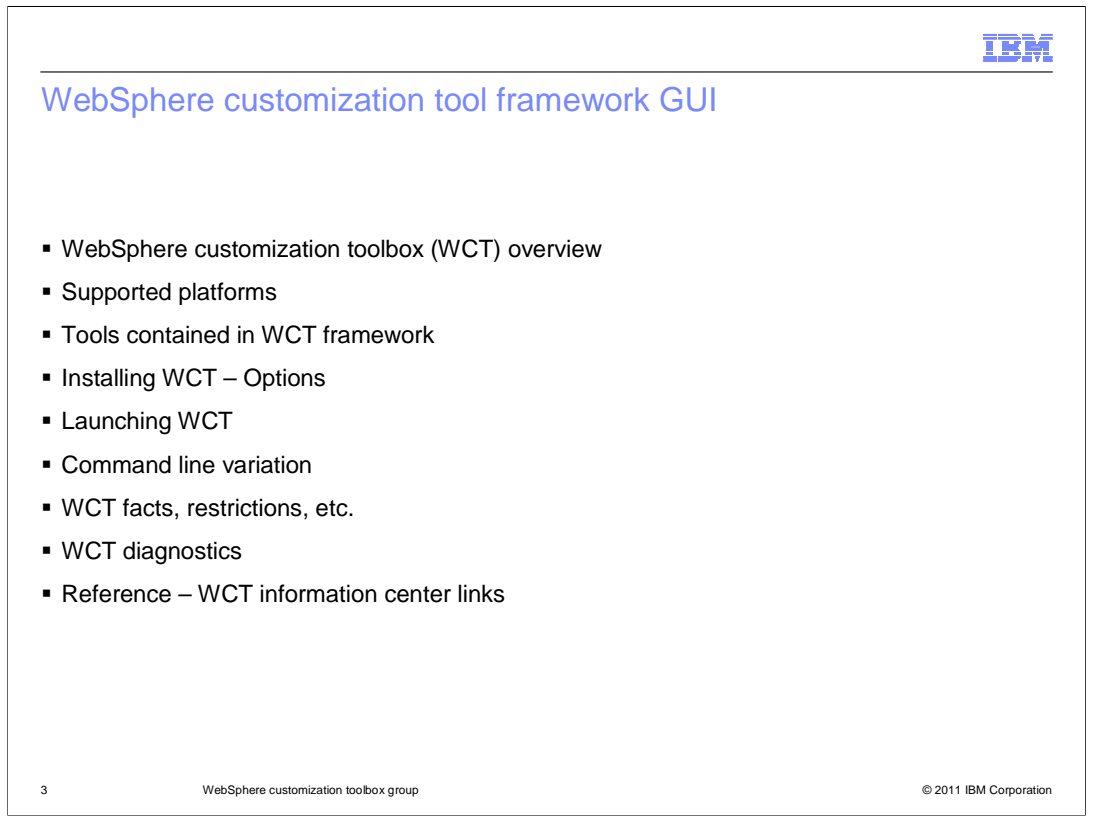

 This presentation starts with an overview of the WCT framework. Then the platforms supported are covered. Some salient facts about WCT working will follow. Then the WCT diagnostic files are covered. Finally important references on WCT from Information Center are listed.

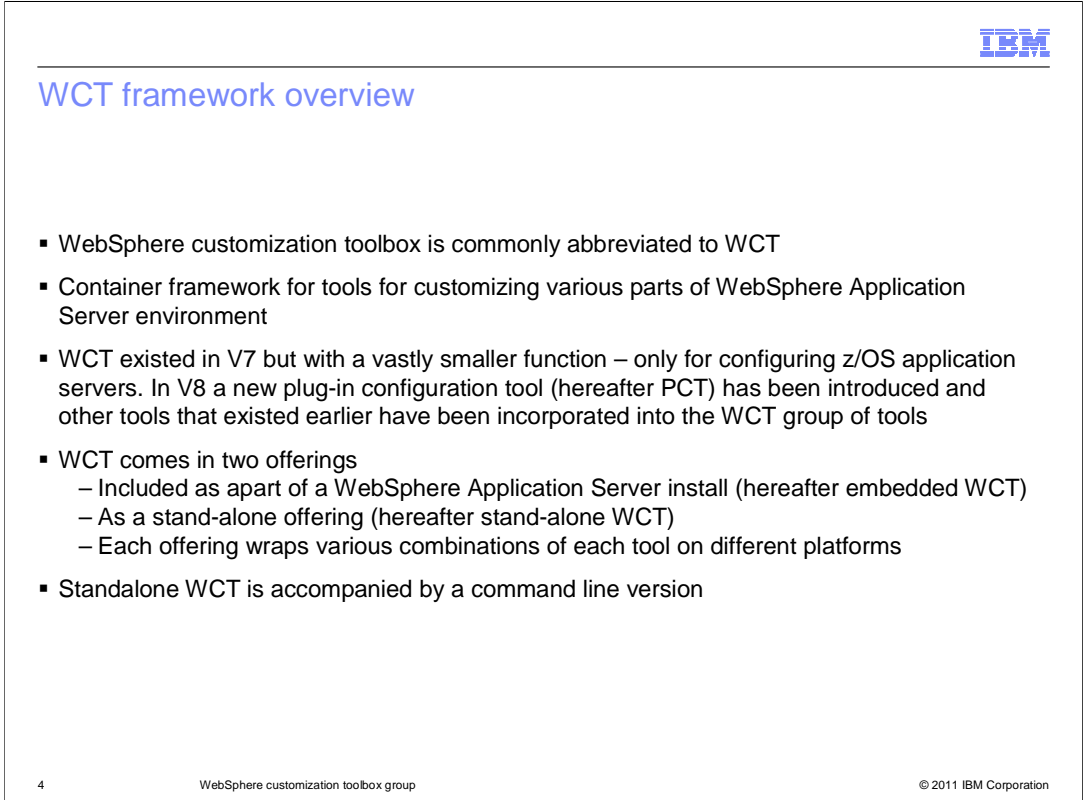

WebSphere Customization tools is more frequently referred by its abbreviation WCT.

 WCT is basically a container framework that holds various tools that are used for configuring a WebSphere Application Server environment. WCT existed in V7 but with a vastly smaller function, namely for configuring z/OS application servers. All of the tools contained in WCT of V7 are carried forward plus a new tool – the plug-ins configuration tool (PCT hereafter) is offered.

 WCT comes as an independent stand-alone offering; in addition to being embedded into WebSphere Application Server. Tools that get wrapped into WCT framework are different in the stand-alone and embedded offerings.

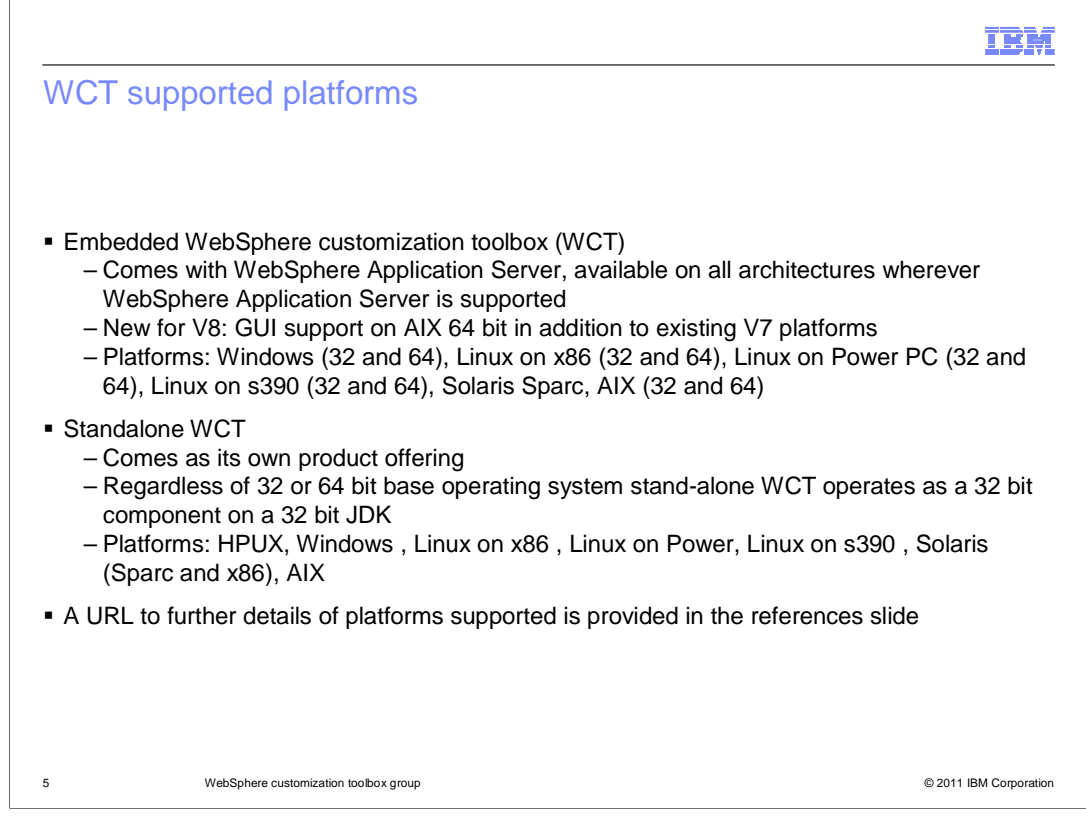

 Embedded WCT comes as a part of WebSphere Application Server. Therefore, it gets installed on all architectures wherever WebSphere Application Server is supported. V8 for the first time adds GUI support on AIX 64 bit. The platforms covered are shown here.

 Standalone WCT is available on several platforms. Note even on 64 bit systems, stand-alone WCT operates as a 32 bit component with a 32 bit JDK.

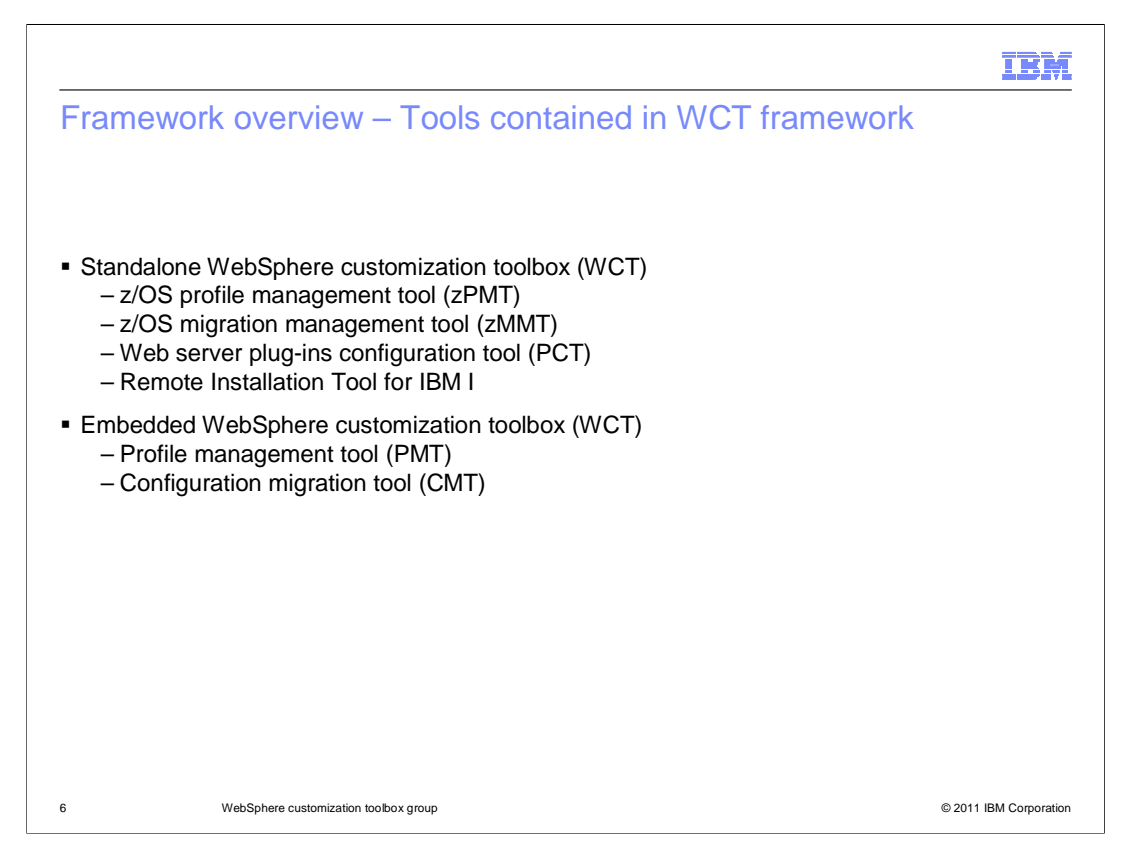

The tools contained in the WCT framework differ for the two offerings of WCT.

 In the stand-alone WCT are four tools: z/OS profile management tool, z/OS migration management tool, web server plug-ins configuration tool, and remote installation tool for IBM i.

 For embedded WCT, two tools are provided: the profile management tool and the configuration migration tool.

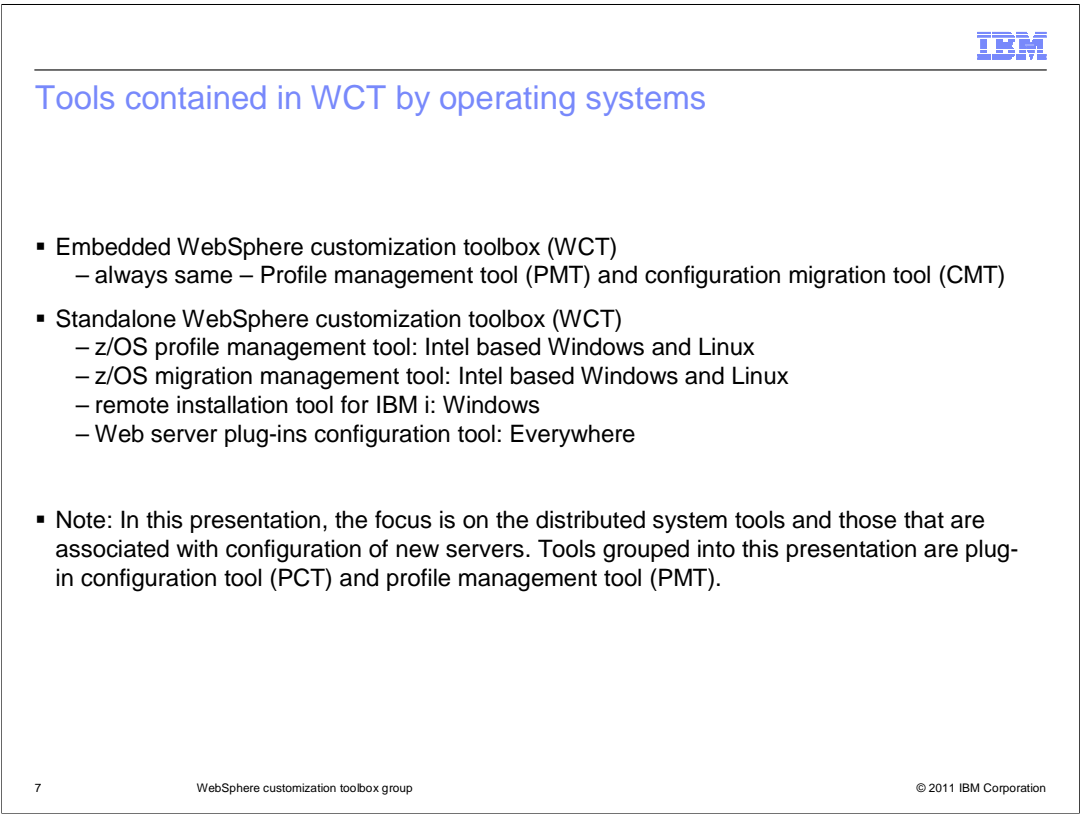

 With embedded WCT there are always two tools – The profile management tool and the configuration migration tool.

 With stand-alone WCT the z/OS profile management tool and z/OS migration management tool on Intel based Windows and Linux systems are included, and the web server plug-ins configuration tool is included everywhere.

 Note that in this presentation, the focus is on the distributed system tools and those that are associated with configuration of new servers. From the above list the tools being covered in two separate presentations will be PCT and PMT. The other tools will be part of presentations of other areas of WebSphere Application Server.

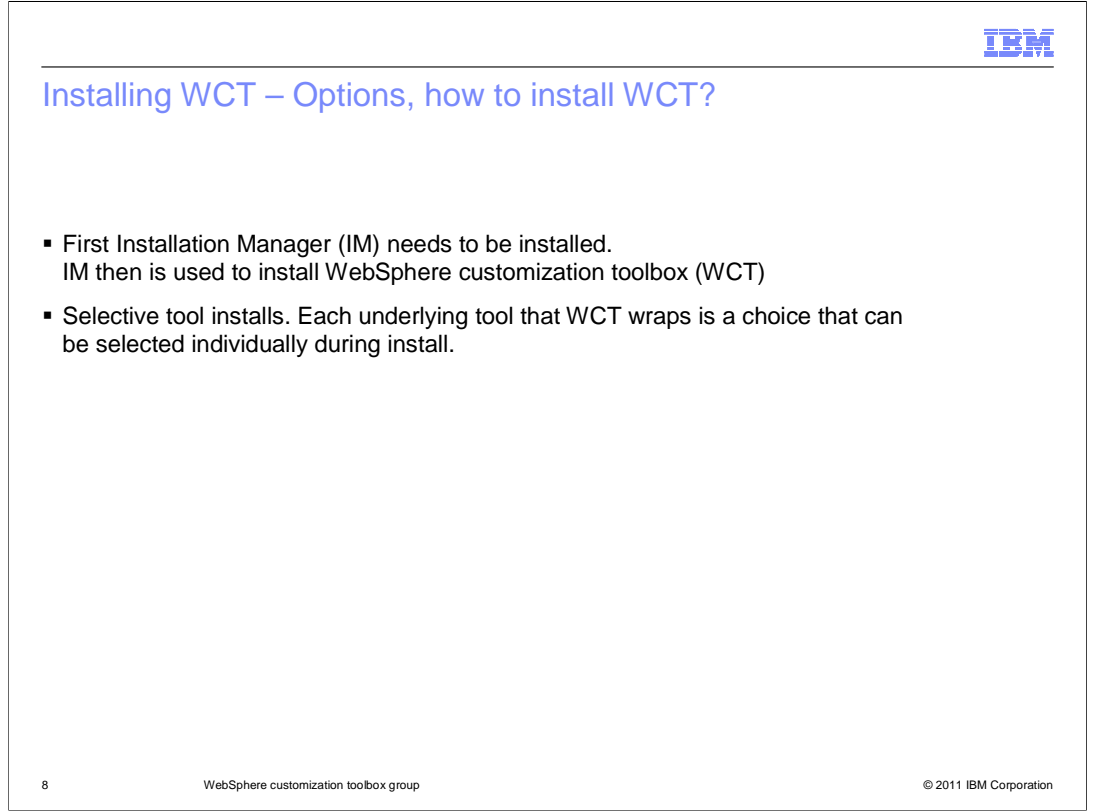

 First of all Installation Manager (IM) needs to be installed. IM then can be used to install WCT by pointing to a WCT repository.

 Installation of WCT offers selective tool installations. Each underlying tool that WCT wraps is a choice that can be selected individually during installation as shown in the image on the next slide.

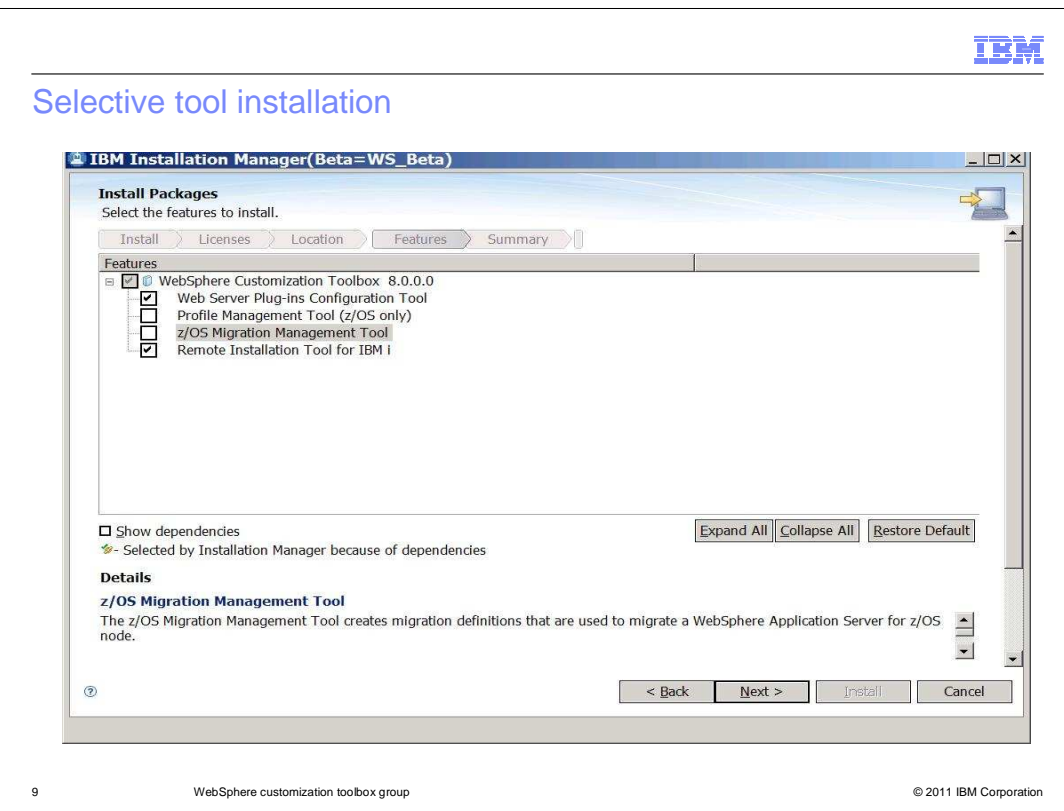

 This slide shows the choice made to select two out of four possible tools for WCT during installation. In the image, you see that only PCT and the remote installation tool for IBM I out of four possible tools are selected.

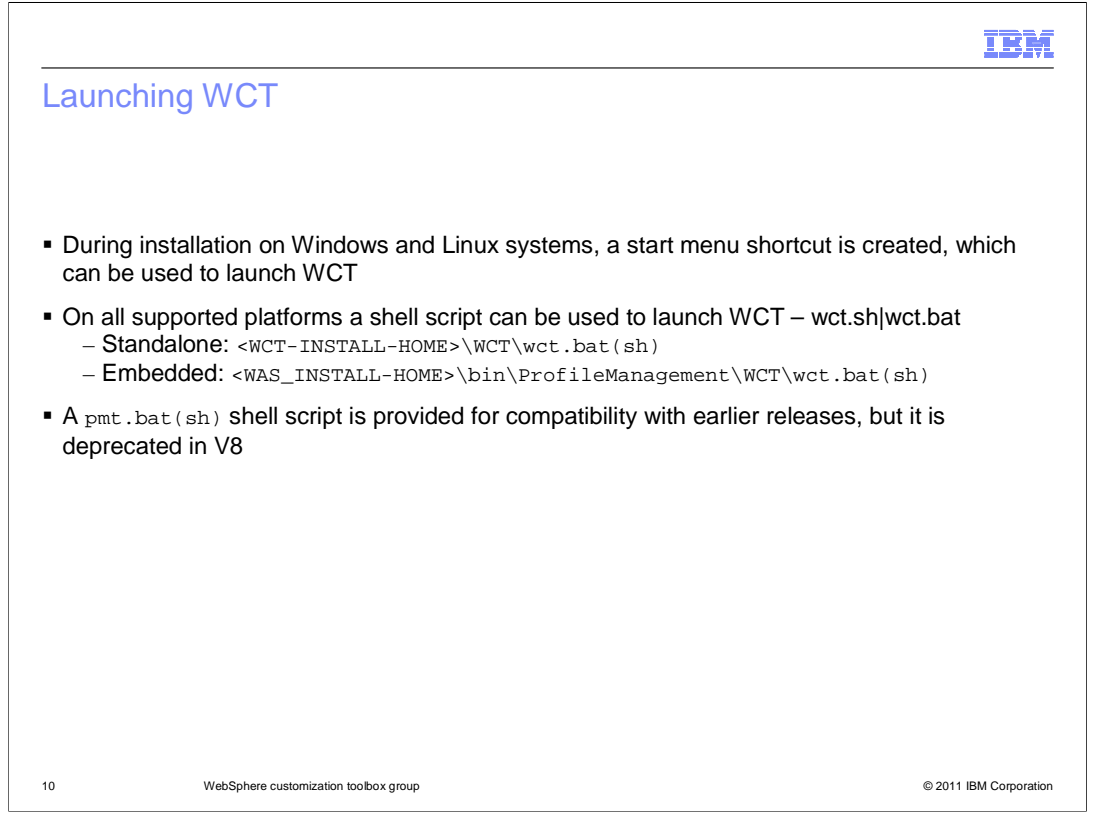

 On Windows and Linux systems, WCT can be launched from the Start Menu. The startup launch command is WebSphere Customization Toolbox.

 On all platforms a shell script, either wct.sh or wct.bat, is also provided to start WCT. For compatibility with previous WebSphere Application Server versions a pmt.sh script is also provided.

The locations of the shell scripts are shown here.

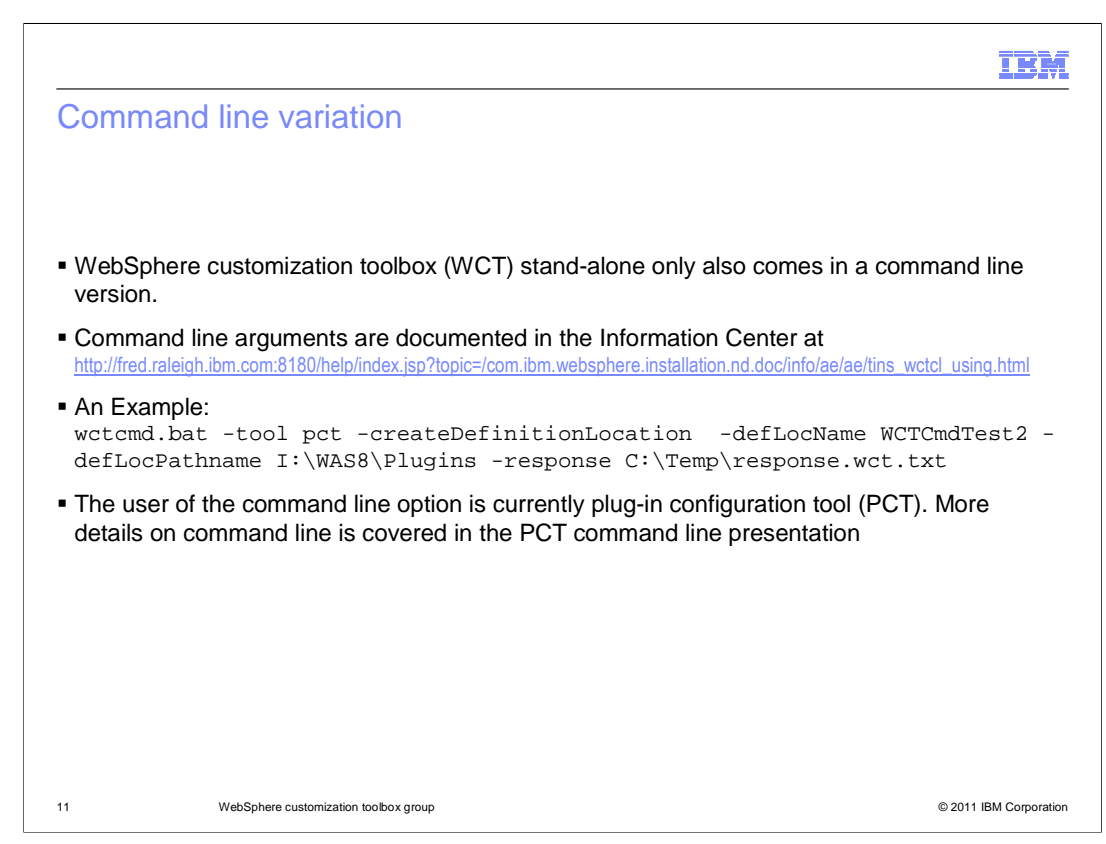

 The Command line is for when scripting is preferred over GUI. The command line is documented in the Information Center at the link shown here.

An example of command line invocation with PCT tool is also shown.

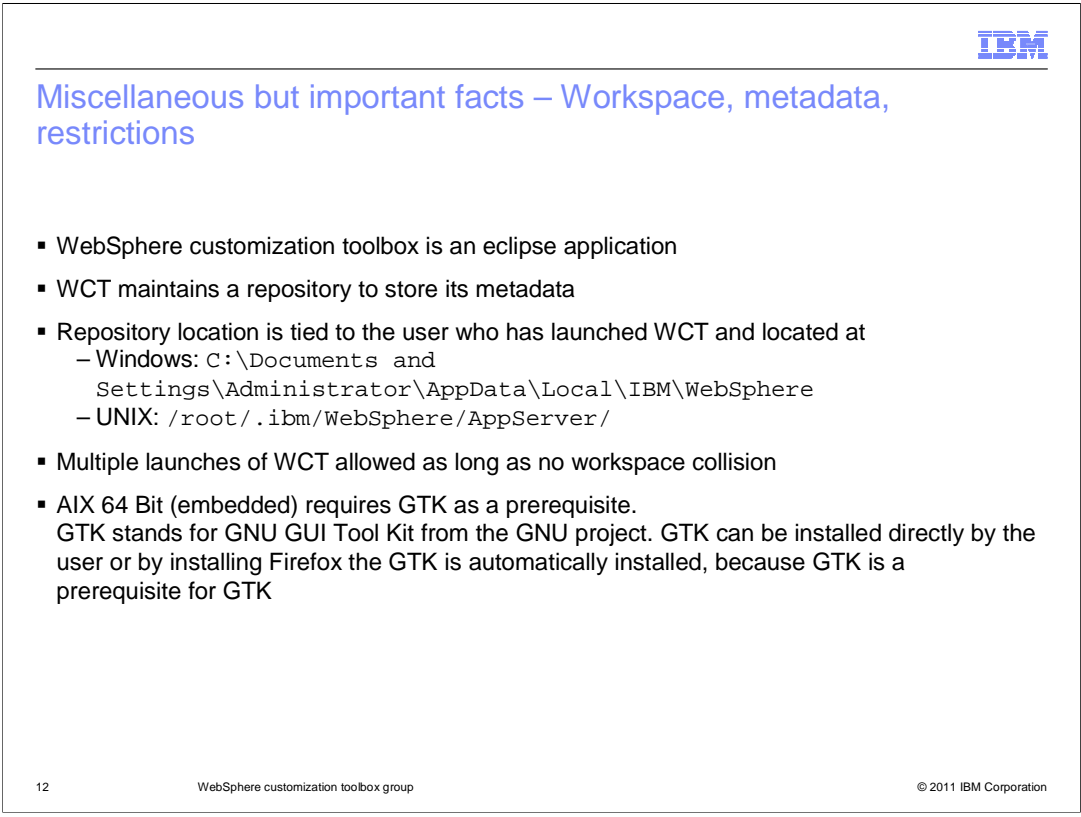

 WCT is an Eclipse application with Eclipse plug-ins added to extend and customize Eclipse. Therefore, it uses Eclipse artifacts – such as Eclipse's workspace, directory structure, and so on.

 WCT Maintains a repository to store its metadata. The repository location is tied to the user ID used to launch WCT and located as shown on this slide. Multiple launches of WCT are allowed as long as workspaces do not collide, which means they must be different user IDs. Therefore, two different users can launch WCT from the same installation location without conflict.

 The AIX 64 Bit embedded version requires GTK (GNU Toolkit) as a prerequisite. GTK comes built in with Firefox, although it is possible to preinstall GTK on its own.

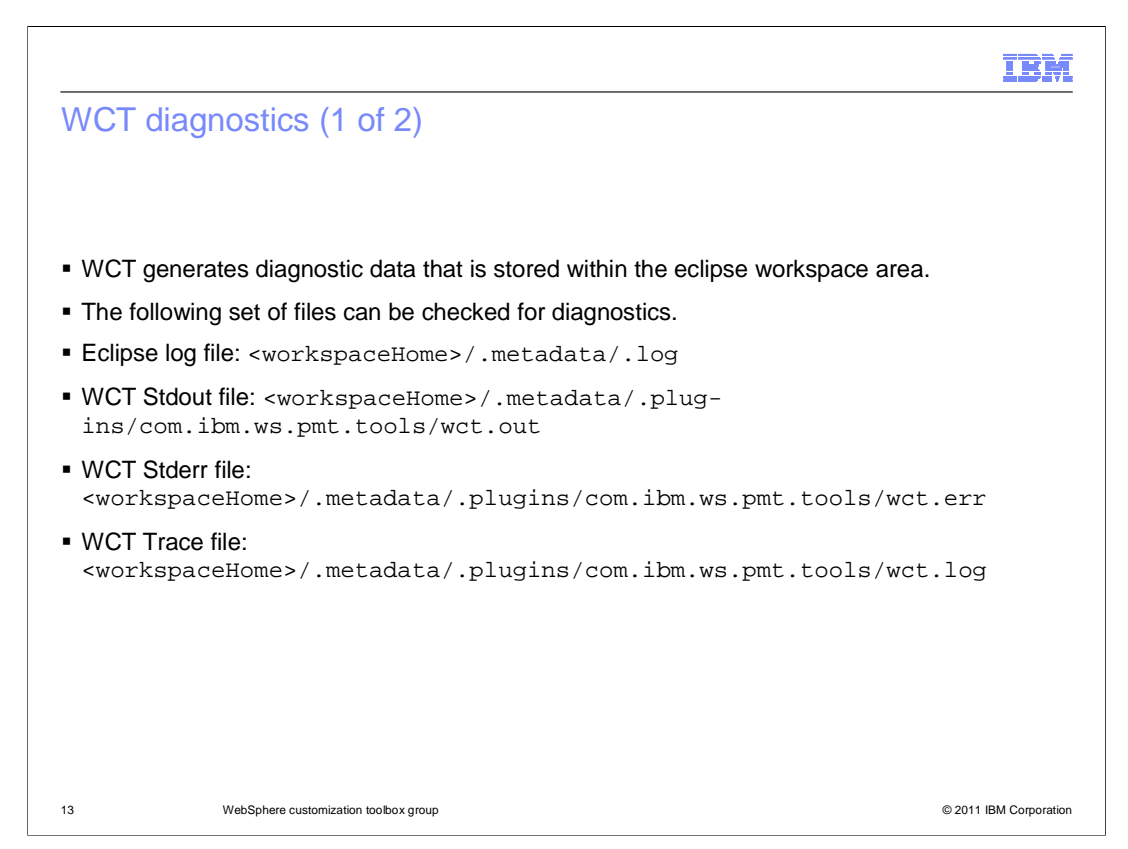

 WCT generates diagnostic data that is stored within four files that are located in the eclipse workspace area. These files are the Eclipse log file, where messages from Eclipse are written; the standard out file, where messages that are directed at System.out are written; the standard error file, where messages that are directed at System.err are written; and the WCT Trace file, where messages that are logged by wct logging system are written.

The first log file you want to check is the wct.log.

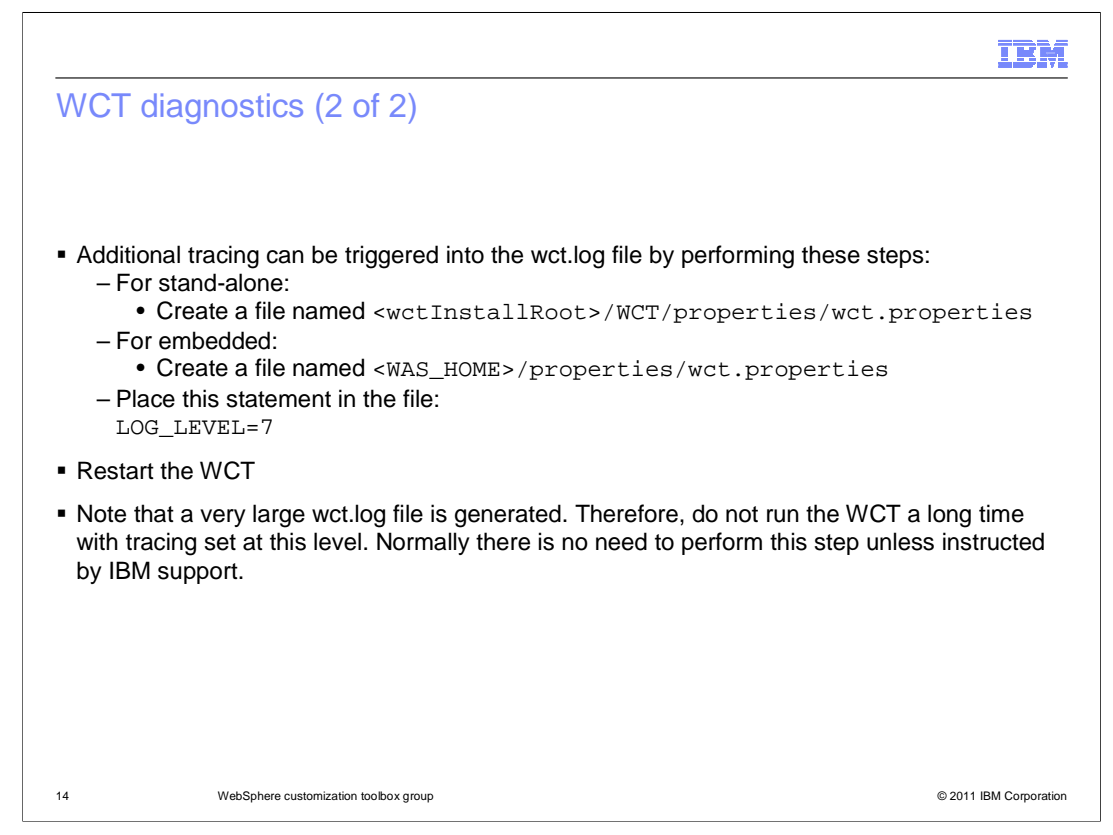

 Additional tracing can be obtained from the WebSphere customization toolbox in the wct.log file by creating a file named wct.properties in one of the locations specified here. Place the statement LOG\_LEVEL=7 in the file and restart the WCT for the additional tracing to be effective.

 Note that a very large wct.log file is generated so do not run the WCT a long time with tracing set at this level. Normally there is no need to do this unless instructed by IBM support.

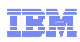

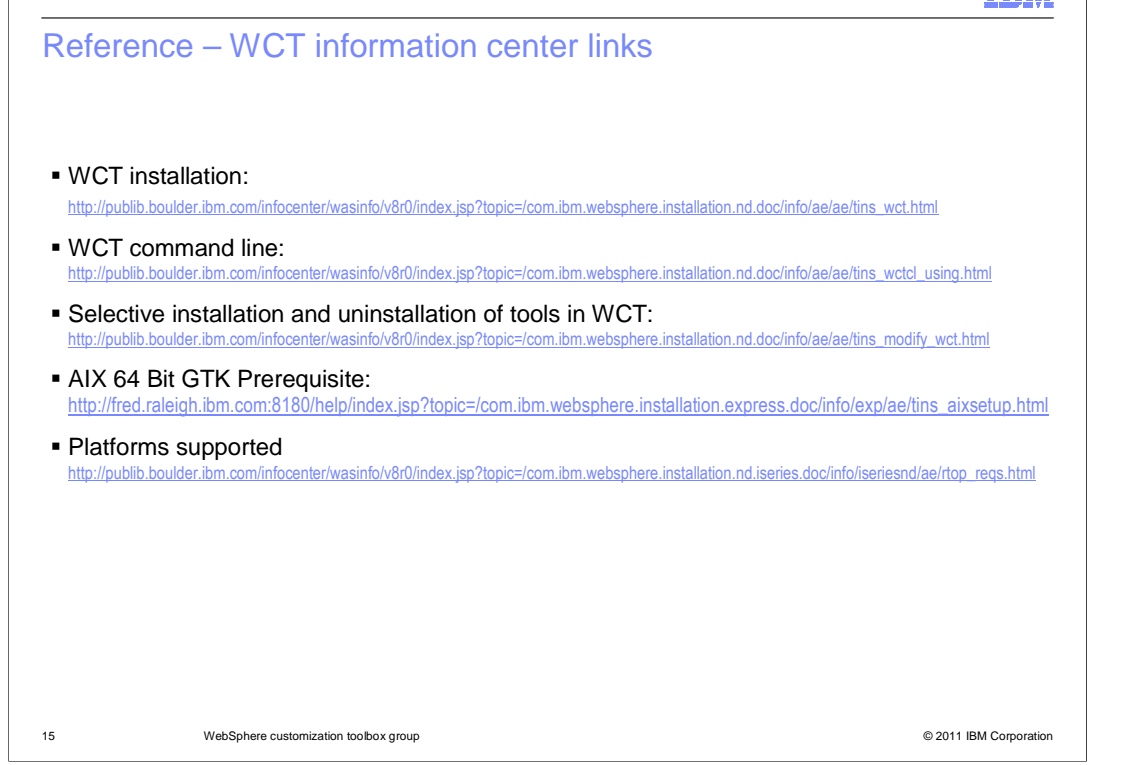

 This slide lists links from Information Center that contains information in this presentation and beyond it.

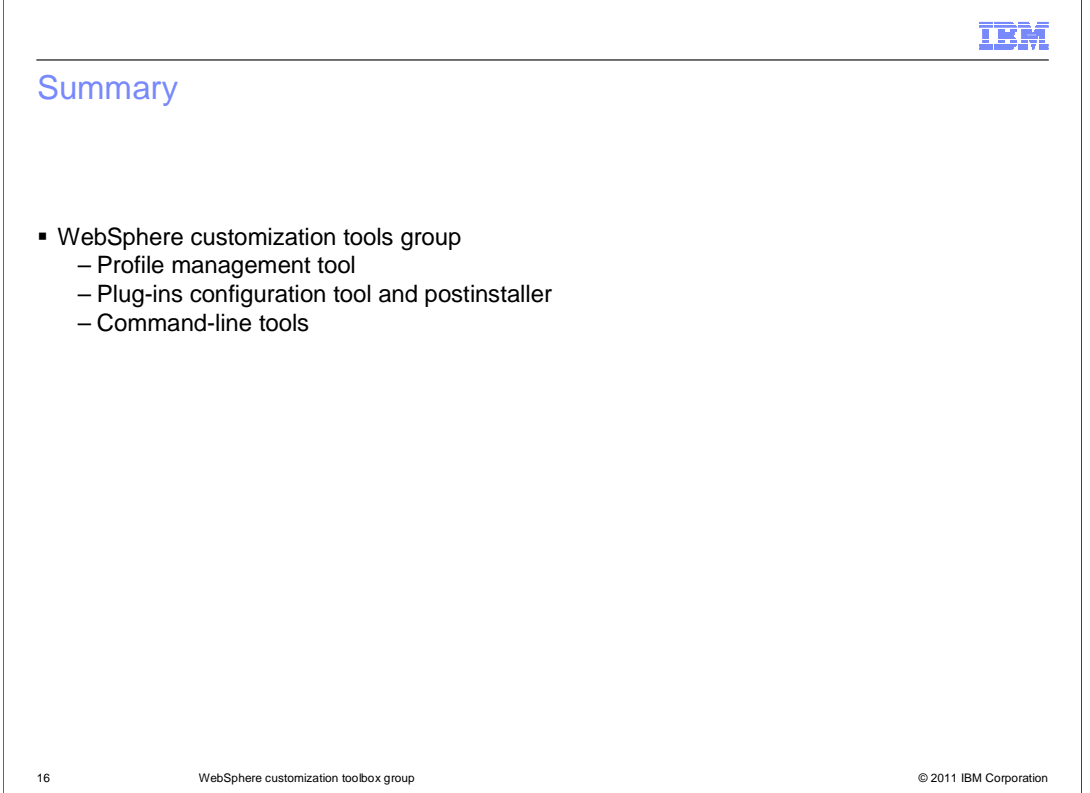

 In summary, the WCT group of tools for WebSphere Application Server 8.0.0 was presented. The WebSphere Customization Tools (WCT) framework GUI, the plug-ins configuration tool, and the profile management tool are described in other presentations. A sequence of user scenarios for the various tools was also covered.

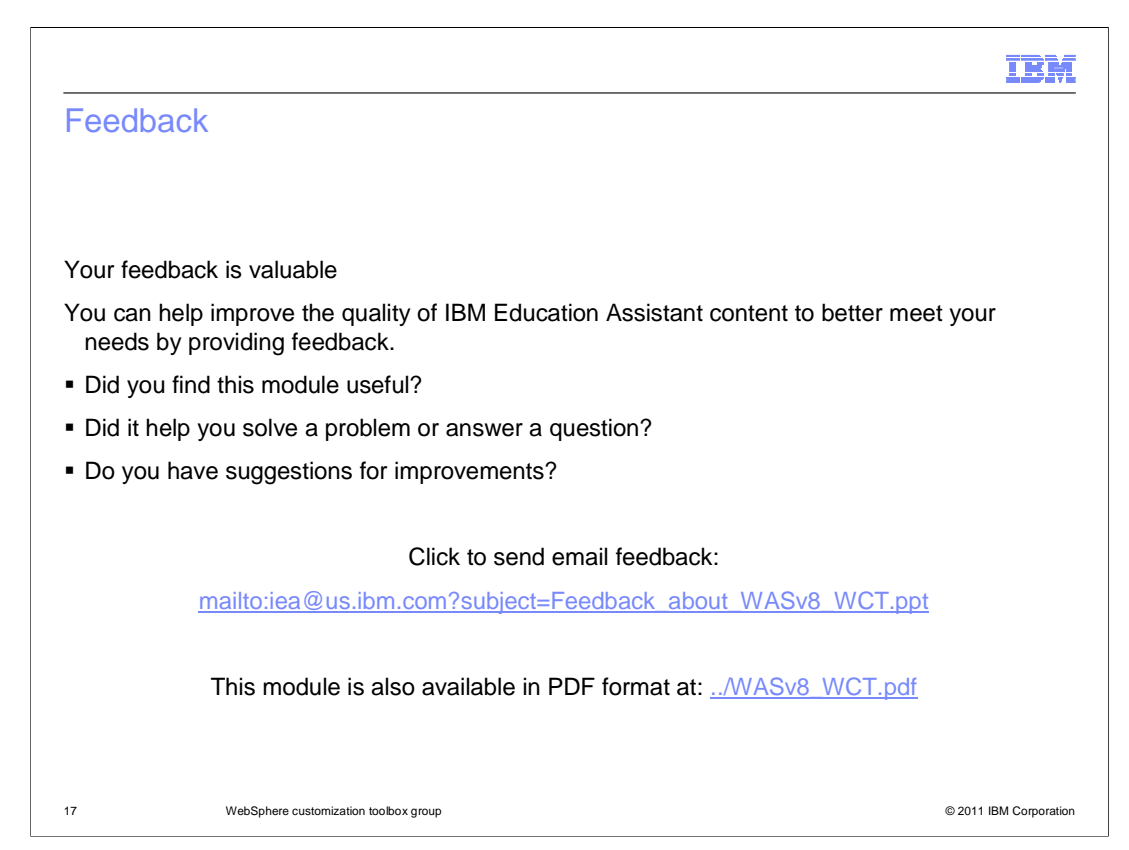

 You can help improve the quality of IBM Education Assistant content by providing feedback.

## Trademarks, disclaimer, and copyright information

IBM, the IBM logo, ibm.com, AIX, WebSphere, and z/OS are trademarks or registered trademarks of International Business Machines Corp., registered<br>in many jurisdictions worldwide. Other product and service names might be t trademarks is available on the web at "Copyright and trademark information" at http://www.ibm.com/legal/copytrade.shtml

Intel, are trademarks or registered trademarks of Intel Corporation in the United States, other countries, or both.

Linux is a registered trademark of Linus Torvalds in the United States, other countries, or both.

Windows, and the Windows logo are registered trademarks of Microsoft Corporation in the United States, other countries, or both.

UNIX is a registered trademark of The Open Group in the United States and other countries.

Other company, product, or service names may be trademarks or service marks of others.

THE INFORMATION CONTAINED IN THIS PRESENTATION IS PROVIDED FOR INFORMATIONAL PURPOSES ONLY. WHILE EFFORTS WERE<br>MADE TO VERIFY THE COMPLETENESS AND ACCURACY OF THE INFORMATION CONTAINED IN THIS PRESENTATION, IT IS PROVIDED<br>

© Copyright International Business Machines Corporation 2011. All rights reserved.

18 © 2011 IBM Corporation

IBM